# **RÉSUMÉ 5 - INTRODUCTION AUX ÉVÉNEMENTS**

Lien vers l'activité : [Introduction](http://localhost:8000/act/javascript/introduction-aux-evenements/) aux événements www.infoforall.fr - Dernière modif. : 31 01 2021

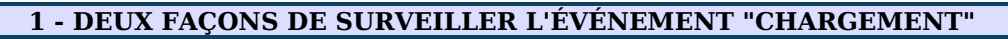

# **1.1 - DANS LA BALISE HTML**

On insère la surveillance directement dans les balises HTML via un attribut **onload** qui permet d'activer une fonction javascript lors du chargement de l'élément :

HTML <**body** onload="demarrage()" >

## **1.2 - DANS LE CODE JAVASCRIPT**

On déclenche une surveillance depuis Javascript en insérant un code de ce type : JS | window.addEventListener("load",demarrage);

ATTENTION : dans les deux cas, il faudra disposer ici d'une fonction **demarrage**.

## **2 - SURVEILLER LES CLICS**

Travaillons avec la versionoù on place l'attribut **onclick** dans la balise voulue.

Exemple 1 : on veut lancer **fonction\_qu\_on\_veut\_activer** en cliquant sur une image :

1 <**img** onclick="fonction\_qu\_on\_veut\_activer()"

2 src="https://doc.infoforall.fr/commun/images/accueil\_HTML5\_150.png">

Exemple 2 : On veut afficher un Pop-up en cliquant sur un paragraphe.

1 <**p** onclick="alert('CLIC sur le paragraphe détecté !')">Clique sur moi !</**p**>

#### **3 - OBTENIR LA RÉFÉRENCE DE LA BALISE HTML AVEC LE MOT-CLÉ THIS**

#### **3.1 PRINCIPE DE THIS**

Le mot-clé **this** contient automatiquement la référence de la balise qui a déclenché l'événement. D'où le nom **this** pour dire : c'est CA le déclencheur.

Exemple : on veut obtenir l'adresse-source de l'image sur laquelle on vient de cliquer :

1 2 3 <**img** width="100px" onclick="alert(**this**.src);" src="https://doc.infoforall.fr/commun/images/accueil\_HTML5\_150.png">

#### **3.2 RÉCUPÉRATION D'UN ATTRIBUT À L'AIDE DE THIS**

Il suffit de donner la référence de la balise (this) suivi d'un point et du nom de l'attribut voulu.

- Récupération de la source : this.src
- Récupération de la largeur : this.width
- Récupération de la hauteur : this.height

Pour les propriétés liées au CSS, on peut utiliser l'attribut **style**.

- Récupération de la couleur d'écriture : this.style.color
- Récupération de la couleur du fond : this.style.backgroundColor ...

#### **3.3 DIFFÉRENCE DE NOTATION CSS ET JS**

En CSS, la propriété du fond coloré est background-color.

En JS, le tiret - n'est pas autorisé : on faut le remplacer par une majuscule : backgroundColor.

C'est vrai avec tous les noms composés d'un tiret.

On notera également que le CSS class devient le JS className ou encore le CSS float qui devient styleFloat.

## **3.4 MODIFIER LES ATTRIBUTS D'UNE BALISE**

Il faut faire une simple affectation depuis le JS.

1 2 3 4 5 6 7 8 9  $this$ .width =  $200px;$  $this. height = 200px;$ **this**.style.display = 'block'; **this**.style.display = 'inline'; **this**.style.display = 'inline-block'; **this**.style.color = 'red'; **this**.style.backgroundColor = 'yellow'; **this**.src = 'image2.png'; **this**.className = 'maClasseCSSQueJeVeux';

ATTENTION : Les exemples ont été écrits avec **this** mais il faut juste une variable qui contiennent la référence de la balise voulue. Si **reference** contient cette référence, on peut écrire :

 $1$  reference.width = 200px;

# **4 - AUTRES ÉVÉNEMENTS**

Attention, ces noms sont ceux qu'il faut indiquer lorsqu'on veut les surveiller depuis un déclenchement JS : | JS | reference p.addEventListener("mouseover",action a faire);

Si vous voulez lancer la surveillance depuis une balise, il faut rajouter on devant le nom de l'attribut.

HTML <p onmouseover="action a faire()" >

- click : on clique et on relâche sur la balise
- dblclick : pareil mais en clic double.
- mousedown : on clique gauche sans relâcher sur la balise.
- mouseup : on relâche gauche sur la balise.
- mouseover : on survole la balise.
- mousemove : on déplace la souris sur l'élément.
- mouseout : on fait sortir la souris de la balise.
- keydown : on appuie sans relâcher sur l'une des touches.
- keyup : on relâche une touche.
- keypress : on appuie et relâche une touche.
- focus : on vient de mettre le focus ou cibler l'élément, par exemple en cliquant sur l'élément.
- blur : on annule ce ciblage, par exemple en cliquant ailleurs.
- load : la balise est correctement chargée.

#### **5 - INNERHTML**

Le innerHTML correspond à ce qui est situé entre la balise d'ouverture et la balise de fermeture d'une balise. Les balises orphelines n'ont donc pas de innerHTML.

Cela peut être du texte (exemple 1 ci-dessous), mais cela peut également être tout un ensemble d'autres balises (exemple2).

1 <**p**>Voici un innerHTML composé d'un texte</**p**> 1 <**ol**>

```
2
3
4
        <li>Premier élément</li>
        <li>Deuxième élément</li>
    </ol>
```
Exemple de lecture d'un innerHTML :

1 2 3 **var texte** = reference.innerHTML **var entier** = parseInt(reference.innerHTML) **var flottant** = parseFloat(reference.innerHTML)

Si vous désirez au contraire **redéfinir ce contenu interne**, il suffit d'utiliser ceci :

1 reference.innerHTML = "Je suis le <em>nouveau</em> contenu"

Voir le site pour d'autres exemples.

```
1
 2
 3
 4
 5
 6
 7
 8
9
10
11
12
13
14
15
16
17
18
19
20
21
22
23
24
25
26
27
28
29
30
31
32
33
34
35
36
37
38
     <!DOCTYPE html>
     <html lang="fr">
     <head>
         <meta charset="UTF-8" />
         <title>Gestion des autres événements</title>
         <style>
             .s {
                 display: inline-block;
                 text-align: center;
                 width: 20px;
                 height: 20px;
                 color: white;
                 background-color: #BB00BB;
                 margin: 5px;
             }
         </style>
     </head>
     <body>
         <main>
             <h1>Qui se cache derrière le nom mystère <h1>?</h1>
             <p>
                 <span onclick="affiche(this,'L');" class="s">*</span>
                 <span onclick="affiche(this,'o');" class="s">*</span>
                 <span onclick="affiche(this,'v');" class="s">*</span>
                  <span onclick="affiche(this,'e');" class="s">*</span>
                  <span onclick="affiche(this,'l');" class="s">*</span>
                  <span onclick="affiche(this,'a');" class="s">*</span>
                  <span onclick="affiche(this,'c');" class="s">*</span>
                 <span onclick="affiche(this,'e');" class="s">*</span>
             .</p>
         </main>
         <script>
     function affiche(reference, caractere) {
         reference.innerHTML = caractere;
     }
         </script>
     </body>
     </html>
```
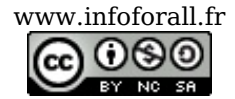